### Delegates and Web Requests

IAP 2010 ❄

iphonedev.csail.mit.edu edward benson / eob@csail.mit.edu

Friday, January 15, 2010

# Today

- Alerts
- WebRequests

#### Alerts

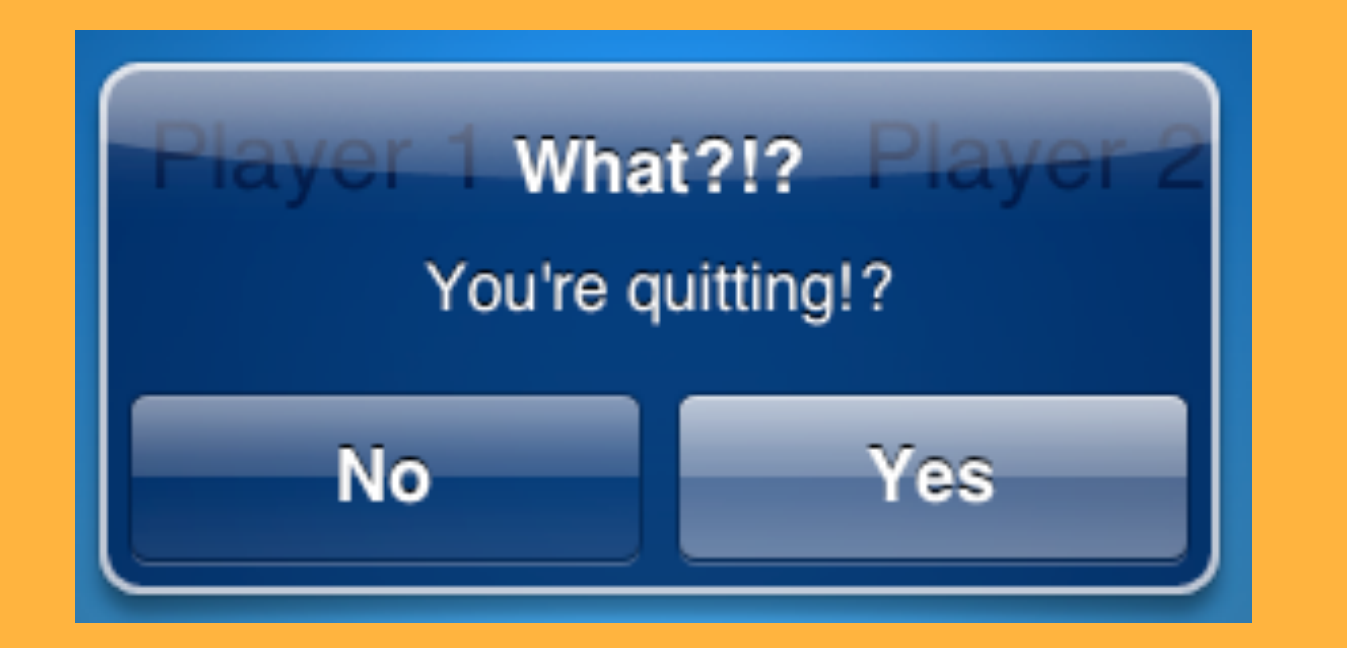

#### UIAlertView <>>
UIAlertViewDelegate Protocol

–initWithTitle: message: delegate: cancelButtonTitle: otherButtonTitles:

– show

**Responding to Actions**

– alertView:clickedButtonAtIndex: **Customizing Behavior**

- willPresentAlertView:
- didPresentAlertView:
	- alertView:willDismissWithButtonIndex:
	- alertView:didDismissWithButtonIndex:

#### **Canceling**

alertViewCancel:

#### Showing the Alert

```
–initWithTitle:
@"Are you kidding!"
          message:
@"Do you really want to quit RPS?"
         delegate:
self
cancelButtonTitle:
@"No"
otherButtonTitles:
@"Yes", nil
```

```
–initWithTitle:
@"BOO!"
          message:
nil
         delegate:
self
cancelButtonTitle:
@"OK"
otherButtonTitles:
nil
```
#### Showing the Alert

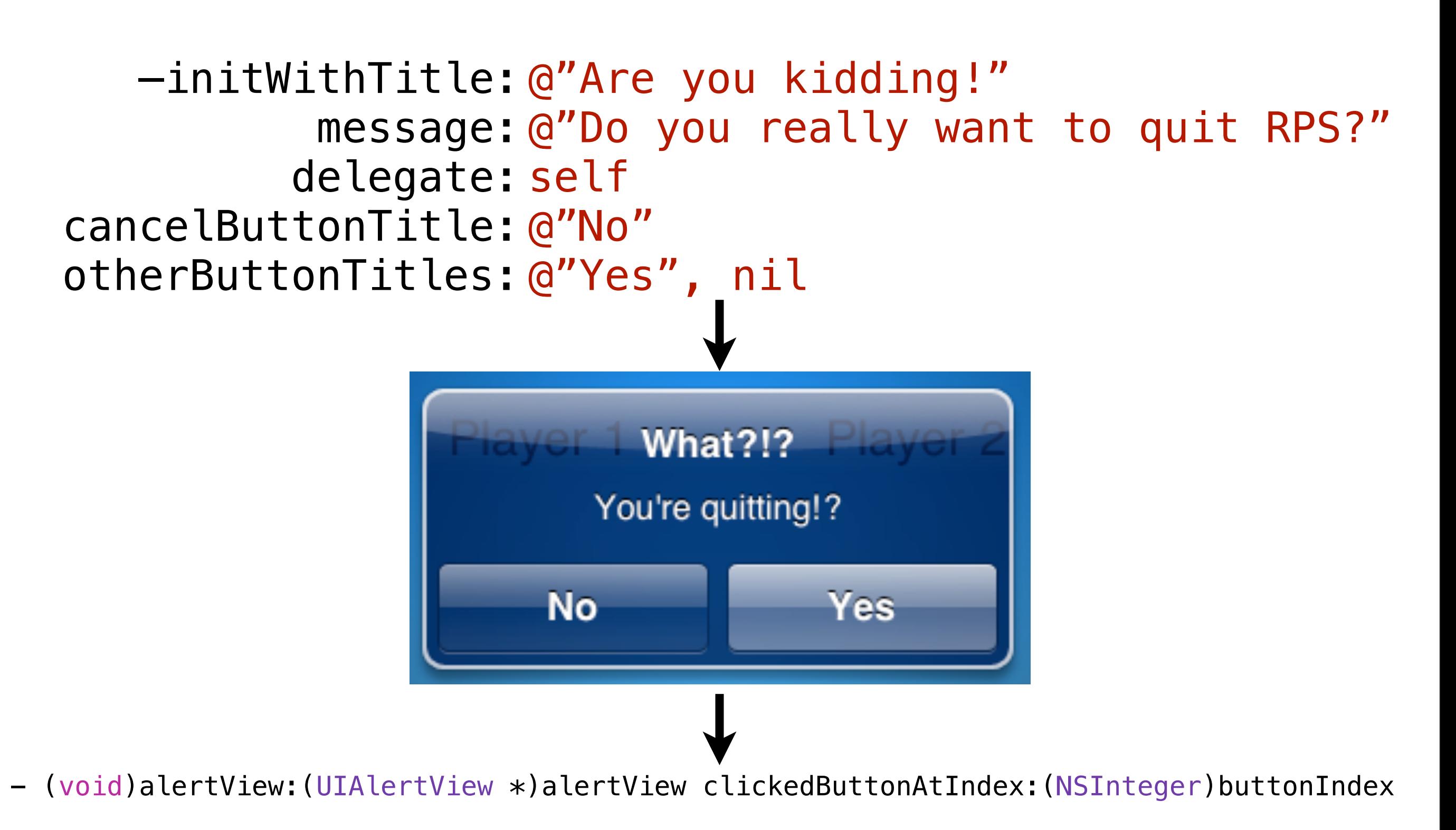

# Conform to the Alert Protocol

@interface RPSGameViewController : UIViewController <UIAlertViewDelegate>

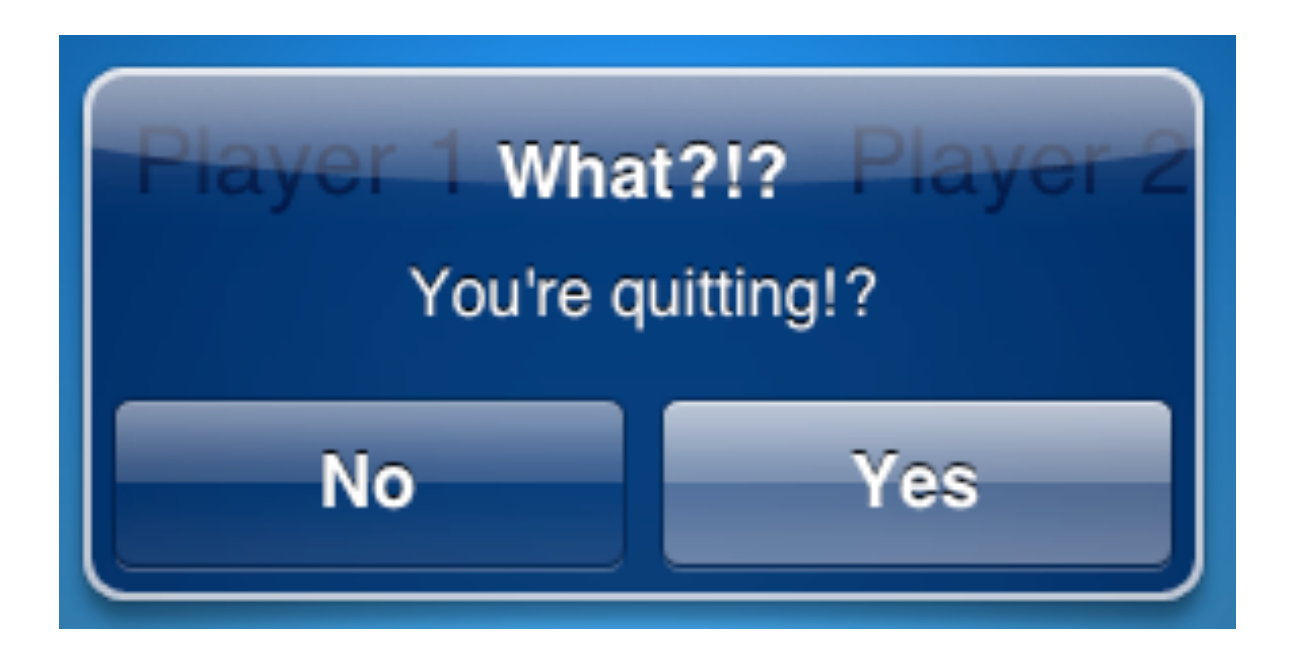

- (void)alertView:(UIAlertView \*)alertView clickedButtonAtIndex:(NSInteger)buttonIndex { // 1 index is "Yes" button  $if(buttonIndex == 1)$  { [self resetGame]; } }

Right now, we reset the game like this

## **RPSGameViewController.m**

```
- (IBAction)resetGameClicked {
 [self resetGame];
}
```

```
-(IBAction)resetGame {
 outcomeLabel.text = nil;
 myMoveLabel.text = nil;
 opponentMoveLabel.text = nil;
 opponentNameLabel.text = @"Player 2";
```

```
rockButton.enabled = YES;
paperButton.enabled = YES;
scissorsButton.enabled = YES;
```
Let's get a confirmation message first

}

So Change resetGameClicked to show an alert instead

```
- (IBAction)resetGameClicked {
 [self resetGame];
}
```

```
- (IBAction)resetGameClicked {
  UIAlertView *alert = [[UIAlertView alloc] initWithTitle:@"Really?"
                                    message:@"Really reset?"
                                     delegate: self
                              cancelButtonTitle:@"No"
                              otherButtonTitles:@"Yes", nil];
  [alert show];
  [alert release];
}
```
#### But now we have to respond to the alert

@interface RPSGameViewController : UIViewController <UIAlertViewDelegate> { But now we have to respond to the alert

# **RPSGameViewController.m**

- (void)alertView:(UIAlertView \*)alertView clickedButtonAtIndex:(NSInteger)buttonIndex { if (buttonIndex  $== 1)$  { [self resetGame]; }

> buttonIndex is the index of the button clicked, from left to right

}

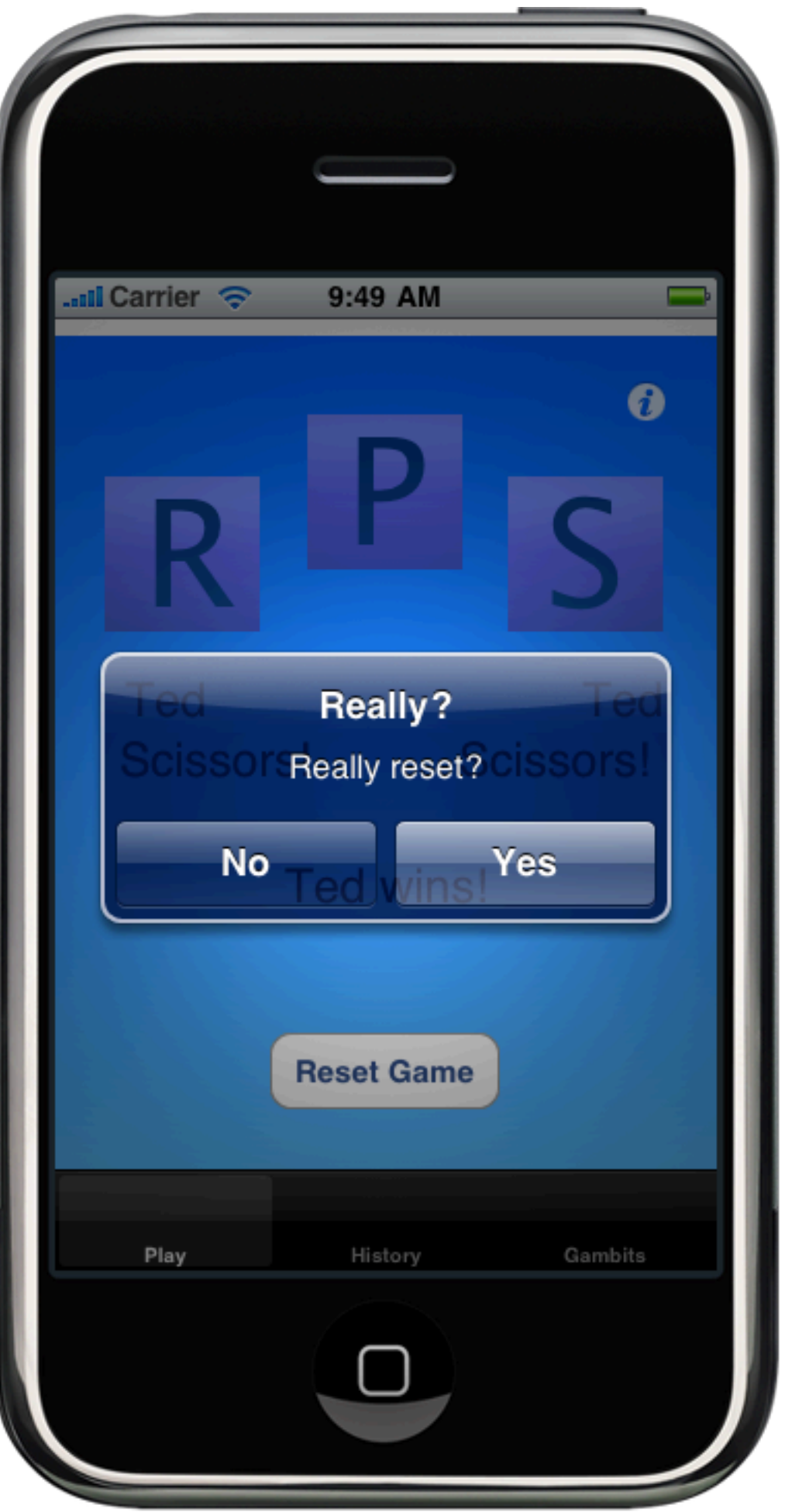

#### **Delegates**

#### App Tables Alerts GameKit

### (very important pattern to notice)

#### Web Connections

### Anatomy of a Web API.

# Synchronous v. Asynchronous

# What would a delegate for an HTTP connection look like?

# Parsing Responses

#### RPS Tournament Server

# <http://courses.csail.mit.edu/iphonedev/rps.php>

# Newcomer plays the last player to have registered a move a move.

# [http://courses.csail.mit.edu/iphonedev/rps.php?](http://courses.csail.mit.edu/iphonedev/rps.php) [player=Ted&move=rock](http://courses.csail.mit.edu/iphonedev/rps.php)

<?xml version="1.0" encoding="UTF-8"?>

<!DOCTYPE plist PUBLIC "-//Apple//DTD PLIST 1.0//EN" "ht <dict>

<key>opponent</key> <string>Grace</string> <key>opponentMove</key> <string>scissors</string> </dict> </plist>

#### A dictionary with two key-value pairs

# HTTP Libraries

# Looking through the code

#### Thanks